## **★**Special Course selection

(retake, make-up, retake a course that you have previously withdrawn from, application for course underload, and withdrawal from a failed year course).

Please check the university calendar for course selection period.

## Procedures to "retake" a course

1. Log in to the course selection system, click on "special course selection", and then click on "add a course"

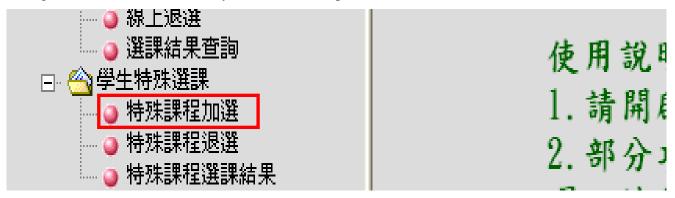

2. Click on "retake".

| 特殊選課-線上加選作業 |       |                                     |  |  |  |  |  |  |
|-------------|-------|-------------------------------------|--|--|--|--|--|--|
| 請挑選         | 欲執行項目 |                                     |  |  |  |  |  |  |
| no          | 項目    | 開放時間                                |  |  |  |  |  |  |
| 1           | 重修    | 2005/11/02 15:00 ~ 2006/11/30 10:00 |  |  |  |  |  |  |
| 2           | 補修    | 2005/11/02 15:00 ~ 2006/11/30 10:00 |  |  |  |  |  |  |
| 3           | 減修    | 2005/11/02 15:00 ~ 2006/11/30 10:00 |  |  |  |  |  |  |

3. The system will list all the failed courses, select the course that you would like to retake; click on "confirm and send".

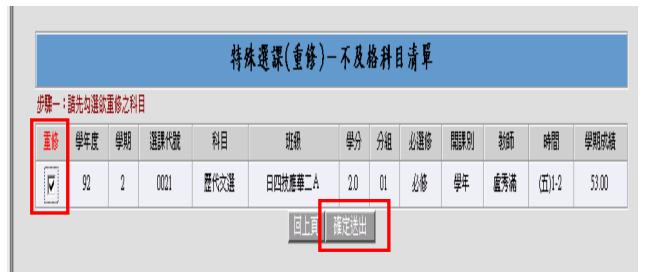

4. The system will show all the time slots of the selected course; please choose a time slot that will not lead to class time conflicts and ensure that the course has not reached its maximum limit of students. Click on "confirm and send" after the selection.

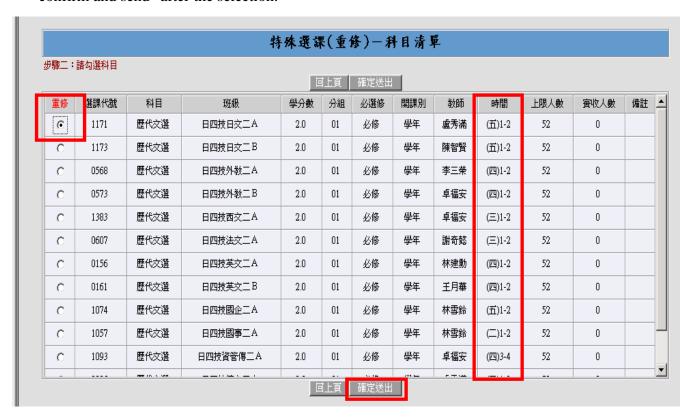

5. If you have successfully completed the procedures to retake the course of your selection, the following image will appear on the screen (you can also confirm your personal class schedule):

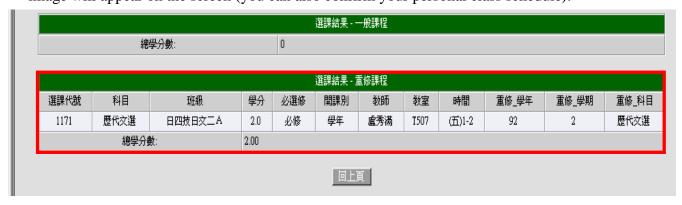

## Special notice:

If you cannot find the course that you need to retake, please follow the following steps:

- 1. Visit the website of the Curriculum Section to find the "Comparison Chart of New and Old Curriculum for Retaking Courses or Taking Courses for Make-up Credits" to check if the course name has been changed. For instance, "Basic Writing" may have become "Instruction to Basic Writing".
- 2. If you are sure that the course name has been changed, please follow the steps below to take a make-up course.

- II. Procedures to "take a make-up course"
- 1. Log in to the course selection system, click on "special course selection", and then click on "add a course".

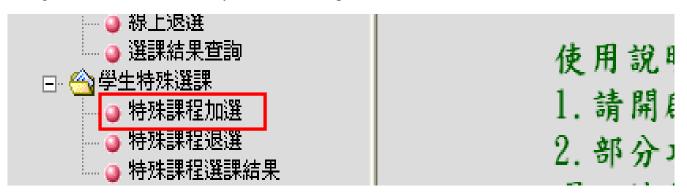

2. Click on "take a make-up course".

| 特殊選課-線上加選作業 |              |                                     |  |  |  |  |  |  |  |
|-------------|--------------|-------------------------------------|--|--|--|--|--|--|--|
| 請挑選卻        | <b>款執行項目</b> |                                     |  |  |  |  |  |  |  |
| no          | 項目           | 開放時間                                |  |  |  |  |  |  |  |
| 1           | 重修           | 2005/11/02 15:00 ~ 2006/11/30 10:00 |  |  |  |  |  |  |  |
| 2           | 補修           | 2005/11/02 15:00 ~ 2006/11/30 10:00 |  |  |  |  |  |  |  |
| 3           | 減修           | 2005/11/02 15:00 ~ 2006/11/30 10:00 |  |  |  |  |  |  |  |
|             |              |                                     |  |  |  |  |  |  |  |

3. Type in the course name and click on "search".

Tips: Please do not type in numbers if a course name includes numbers like "Spanish (1)" to speed up the search.

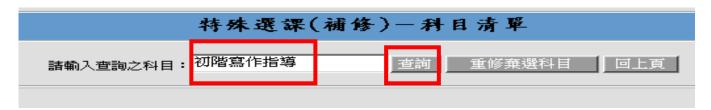

4. The system will show all the time slots of the selected course, please choose a time slot that will not lead to class time conflicts and ensure that the course has not reached its maximum limit of students. Click on "confirm and send" after the selection.

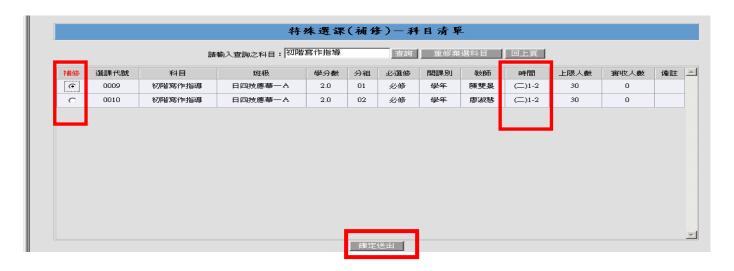

5. If you have successfully completed the procedures to take the course of your selection, the following image will appear on the screen (you can also confirm your personal class schedule):

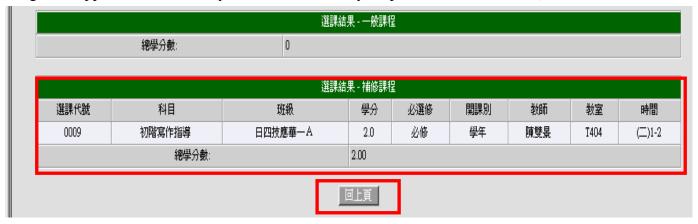

- III. Procedures to "retake a course that you have previously withdrawn from"
- 1. Log in to the course selection system, click on "special course selection", and then click on "add a course".

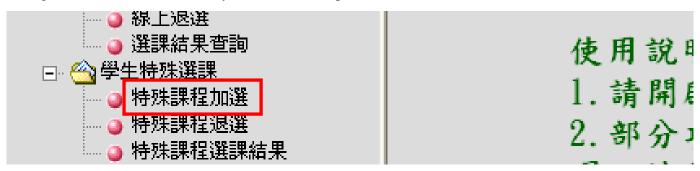

2. Click on "take a make-up course".

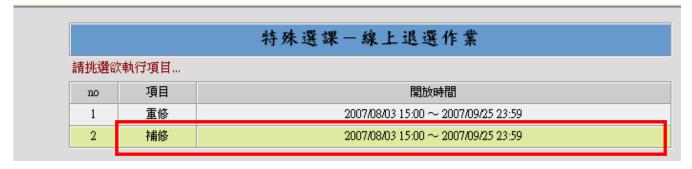

3. If you have withdrawn from courses in the past, please click on "retake a course that you have previously withdrawn from". The system will list all the courses that you have withdrawn in the past.

|                  | 特殊選課(補修)-科 | 1 目清單  | 清單  |  |  |  |  |  |  |  |
|------------------|------------|--------|-----|--|--|--|--|--|--|--|
| <b>詰輸入查詢之科目:</b> | 查詢         | 重修棄選科目 | 回上頁 |  |  |  |  |  |  |  |
|                  |            |        |     |  |  |  |  |  |  |  |

4. Select "take a make-up course" and click on "confirm and send" after the selection.

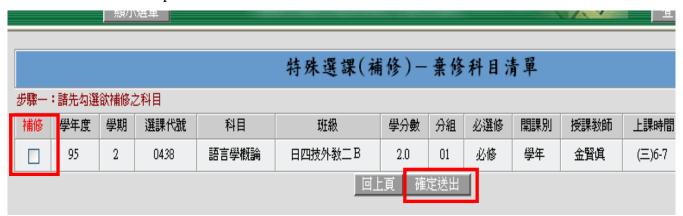

- IV. Procedures to "apply for credit underload"
- 1. Log in to the course selection system, click on "special course selection", and then click on "add a course".

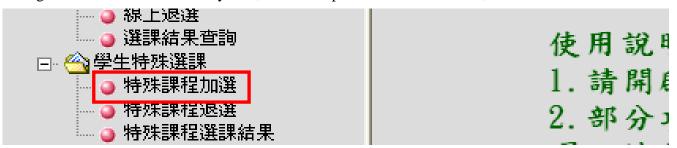

2. Select "apply for credit underload".

|     | 特殊     | 選課-線上退選作業                           |
|-----|--------|-------------------------------------|
| 請挑談 | 置欲執行項目 |                                     |
| no  | 項目     | 開放時間                                |
| 1   | 重修     | 2005/11/02 15:00 ~ 2006/11/30 10:00 |
| 2   | 補修     | 2005/11/02 15:00 ~ 2006/11/30 10:00 |
| 3   | 減修     | 2005/11/02 15:00 ~ 2006/11/30 10:00 |

3. If you are a student from the junior college division who meets the requirements to apply for credit underload, the system will list all the compulsory courses of the semester.

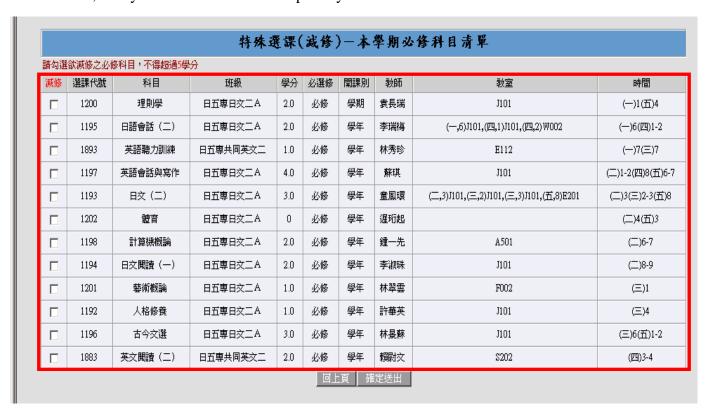

4. According to the regulations on application of credit underload, the reduction shall be limited to 5 credits. Please double check to make sure that your reduction does not exceed 5 credits. Once you have confirmed the courses for credit underload, please click on "confirm and send"

| 語勾選試験修之必修科目,不得超過5學分 |      |          |          |     |     |     |     |                                         |                  |  |  |
|---------------------|------|----------|----------|-----|-----|-----|-----|-----------------------------------------|------------------|--|--|
| 減修                  | 選課代號 | 科目       | 班級       | 學分  | 必選修 | 開課別 | 教師  | 教室                                      | 時間               |  |  |
| 哮                   | 1200 | 理則學      | 日五専日文二A  | 2.0 | 必修  | 學期  | 袁長瑞 | J101                                    | (一)1(五)4         |  |  |
| ᅜ                   | 1195 | 日語會話 (二) | 日五専日文二A  | 2.0 | 必修  | 學年  | 李瑞梅 | (一,6)月01,(四,1)月01,(四,2)₩002             | (一)6(四)1-2       |  |  |
| ₽                   | 1893 | 英語聽力訓練   | 日五専共同英文二 | 1.0 | 必修  | 學年  | 林秀珍 | E112                                    | (一)7(三)7         |  |  |
|                     | 1197 | 英語會話與寫作  | 日五専日文二A  | 4.0 | 必修  | 學年  | 蘇琪  | J101                                    | (二)1-2(四)8(五)6-7 |  |  |
|                     | 1193 | 日文(二)    | 日五専日文二A  | 3.0 | 必修  | 學年  | 童鳳環 | (二,3)J101,(三,2)J101,(三,3)J101,(五,8)E201 | (二)3(三)2-3(五)8   |  |  |
|                     | 1202 | 體育       | 日五専日文二A  | 0   | 必修  | 學年  | 遅珩起 |                                         | (二)4(五)3         |  |  |
|                     | 1198 | 計算機概論    | 日五専日文二A  | 2.0 | 必修  | 學年  | 鍾一先 | A501                                    | (二)6-7           |  |  |
|                     | 1194 | 日文閱讀(一)  | 日五専日文二A  | 2.0 | 必修  | 學年  | 李淑珠 | J101                                    | (二)8-9           |  |  |
|                     | 1201 | 藝術概論     | 日五専日文二A  | 1.0 | 必修  | 學年  | 林翠雲 | F002                                    | (三)1             |  |  |
|                     | 1192 | 人格修養     | 日五専日文二A  | 1.0 | 必修  | 學年  | 許華英 | J101                                    | (≡)4             |  |  |
|                     | 1196 | 古今交選     | 日五専日文二A  | 3.0 | 必修  | 學年  | 林晏蘇 | J101                                    | (三)6(五)1-2       |  |  |
|                     | 1883 | 英文閱讀(二)  | 日五専共同英文二 | 2.0 | 必修  | 學年  | 賴尉交 | \$202                                   | (四)3-4           |  |  |

5. If you have successfully completed the procedures to apply for credit underload, the following image will appear on the screen (you can also confirm your personal class schedule):

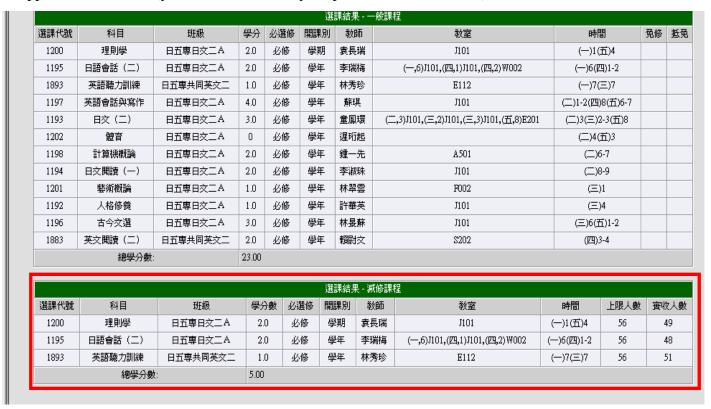

- V. Procedures to "apply to withdraw from a failed year course" (Applicable for spring semester only)
- 1. Log in to the course selection system, click on "special course selection", and then click on "add a course".

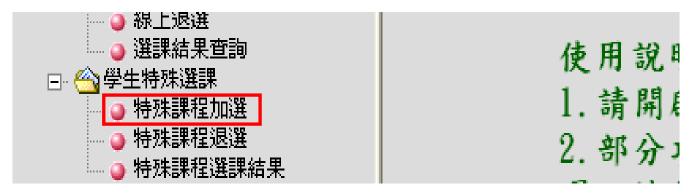

2. Select "withdraw from a failed year course".

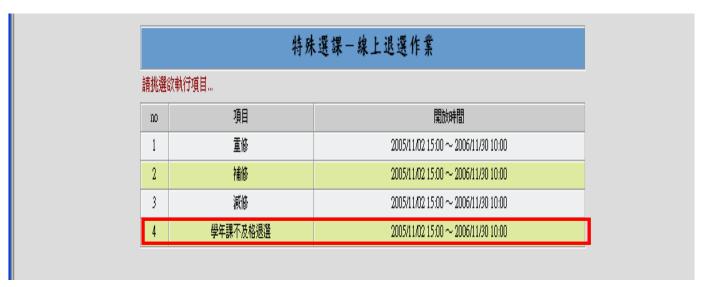

3. If you have failed any year course in the first semester, the system will list all the failed year courses on the screen. If you decide not to take the course in the second semester, select the course and click on "confirm and send".

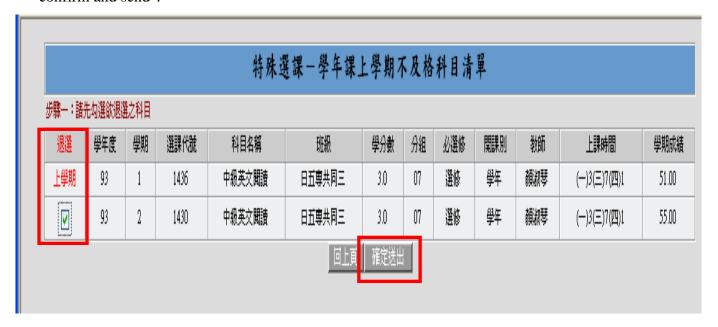

4. If you have successfully completed the procedures to withdraw from a failed year course, the following image will appear on the screen (you can also confirm your personal class schedule):

|      |                |                 |       |     |      | 選課結                 | 果 - 一般課程   |      |                                         |              |                |     |   |
|------|----------------|-----------------|-------|-----|------|---------------------|------------|------|-----------------------------------------|--------------|----------------|-----|---|
| 選課代號 | 科目             | 班級              | 學分    | 必選修 | 開課別  |                     | 教師         |      |                                         | 教室           | 時間             | 免修  | 抵 |
| 0863 | 外國史地與文化文明      | 日五専徳文三A         | 3.0   | 必修  | 學年   | F                   | 陳靜珮        |      | E304                                    |              | (一)1(二)7(五)7   |     |   |
| 0867 | 徳文 (三)         | 日五専徳文三A         | 3.0   | 必修  | 學年   | ;                   | 莊郁馨        |      | (一,2)₩002,(一,8)Е304,(四,6)Е304,(四,7)Е304 |              | (一)2,8(四)6-7   |     |   |
| 1430 | 中級英文閱讀         | 日五専共同三          | 3.0   | 選修  | 學年   | į                   | 類淑琴        |      | E304                                    |              | (一)3(三)7(四)1   |     |   |
| 0869 | 徳語會話 (三)       | 日五専徳文三A         | 1.0   | 必修  | 學年   | J                   | <b>唐英格</b> |      | (一,4)E304,(五,1)E212                     |              | (一)4(五)1       |     |   |
| 0295 | 英語聽力與會話        | 日五専英文三年級        | 1.0   | 必修  | 學年   | į                   | 類淑琴        |      | E312                                    |              | (一)6(四)8       |     |   |
| 0866 | 詩詞選            | 日五専徳文三A         | 2.0   | 必修  | 學年   | 黄聖松                 |            |      | E304                                    |              | (一)7(五)6       |     |   |
| 0862 | 四書選讀           | 四書選讀 日五専徳文三 A 2 |       | 必修  | 學年   | 王月華                 |            | E304 |                                         | (二)1-2       |                |     |   |
| 0870 | 體育             | 日五専徳文三A         | 0     | 必修  | 學年   | į                   | 郭美惠        |      |                                         |              | (二)3(四)2       |     |   |
| 1641 | 英文文法寫作與翻譯      | 日五専徳文三A         | 3.0   | 必修  | 學期   | 程昭勳                 |            |      | E304                                    |              | (二)4(三)4(五)3-4 |     |   |
| 0868 | 徳文閲讀 (二)       | 日五専徳文三A         | 3.0   | 必修  | 學年   | J                   | 唐英格        |      | E304                                    |              | (三)1-2,6       |     |   |
| 0861 | 人格修養           | 日五専徳文三A 1.0     |       | 必修  | 學年   | 許華英                 |            |      | E304                                    |              | (五)2           |     |   |
| 0865 | 軍訓 日五専徳文三A     |                 | 0     | 必修  | 學年   | 周貴女,馬懿琳,王逸如,黄銘岳,李紹華 |            | ,李紹華 | W211                                    |              | (五)8-9         |     |   |
| 0864 | 計算機概論  日五專德文三A |                 | 2.0   | 必修  | 學年   | 郭大維                 |            |      | A502                                    |              | (四)3-4         |     |   |
|      | 總學分數:          |                 | 24.00 |     |      |                     |            |      |                                         |              |                |     |   |
|      |                |                 |       |     |      |                     |            |      |                                         |              |                |     |   |
|      |                |                 |       |     |      | 選課結果 - 學:<br>       | 年課不及格退;    | 選課程  |                                         |              |                |     |   |
| 選課代  | 就 科目           |                 | 班級    |     | 學分數  | 必選修                 | 開課別        | 教師   | j 教室                                    | 対室 時間        | 上限人數           | 寅收/ | 數 |
| 1430 | 中級英文閱          | 中級英文閱讀 日五専共同三   |       |     | 3.0  | 選修                  | 學年         | 顏淑琴  | E304                                    | (一)3(三)7(四)1 | 50             | 42  |   |
|      | 總學             | 分數:             |       | 1   | 3.00 |                     |            |      |                                         |              |                |     |   |